# **AT91SAM7X‐EK softpack 1.5** 代码解读之 **ADC** ——基于 **SAM7X‐EK** 和 **IAR EWARM** 文档编号 | MAN2012A\_CH 文档版本 Rev. A 文档摘要 其于 AT91SAM7X-EK 开发板的代码解读, ADC 代码解读

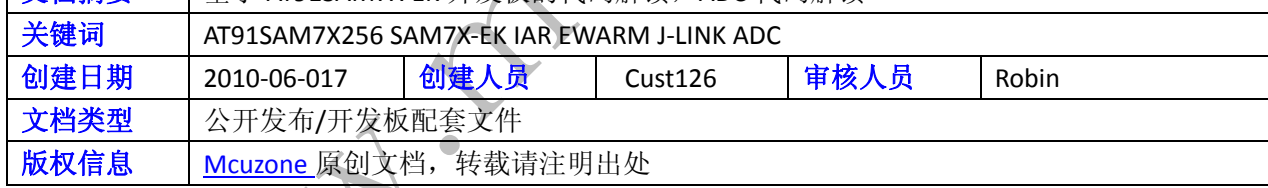

#### 更新历史

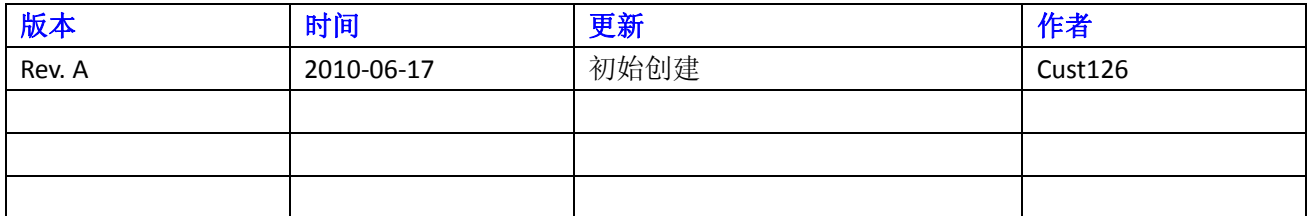

Culphe.com

 微控电子 乐微电子  杭州市登云路 **639** 号 **2B143**  销售 **TEL**:**86‐571‐89908193 13957118045** 支持 **TEL**:**18913989166 13957118045 FAX**:**86‐571‐89908193**

 **www.mcuzone.com www.atarm.com** 

# **1.**概述

本文档以 SAM7X-EK 为硬件平台, IAR EWARM 为编译器平台, 使用 J-Link 作为调试工具, 演示并解读 AT91SAM7X256 的 ADC 操作流程。

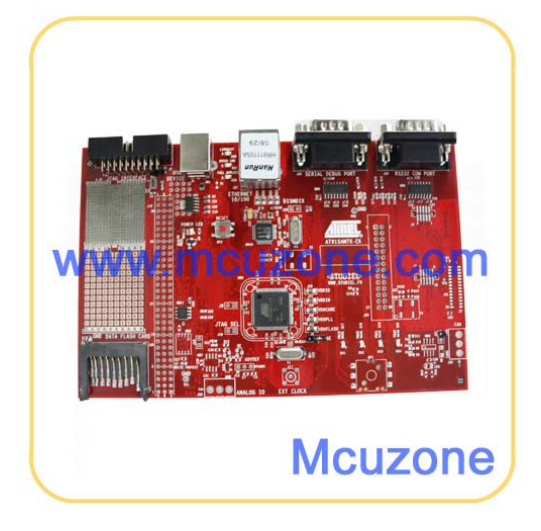

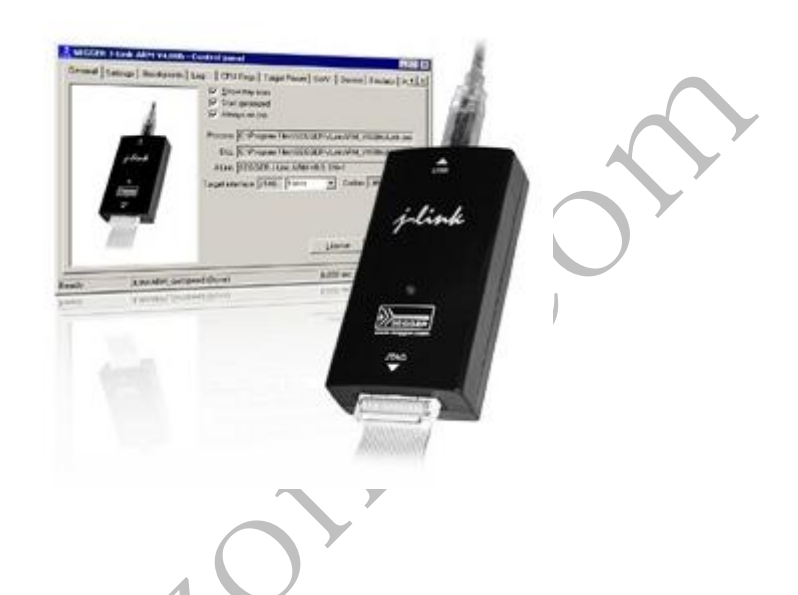

# **2. ADC** 操作

# **2.1 ADC** 操作流程介绍

ADC 主要有 ADC\_CR、ADC\_MR、ADC\_CHER、ADC\_CHDR、ADC\_CHSR、ADC\_SR、ADC\_LCDR、ADC\_IDR、ADC\_IER、 ADC\_IDR、ADC\_IMR、ADC\_CDR0-7 寄存器;

ADC 的初始化流程如下:

先初始化时钟,软件复位控制器,再设置 ADC\_MR 寄存器,使用 ADC 中断请求前须先对 AIC 编程。 ADC 模数转换器的框图:

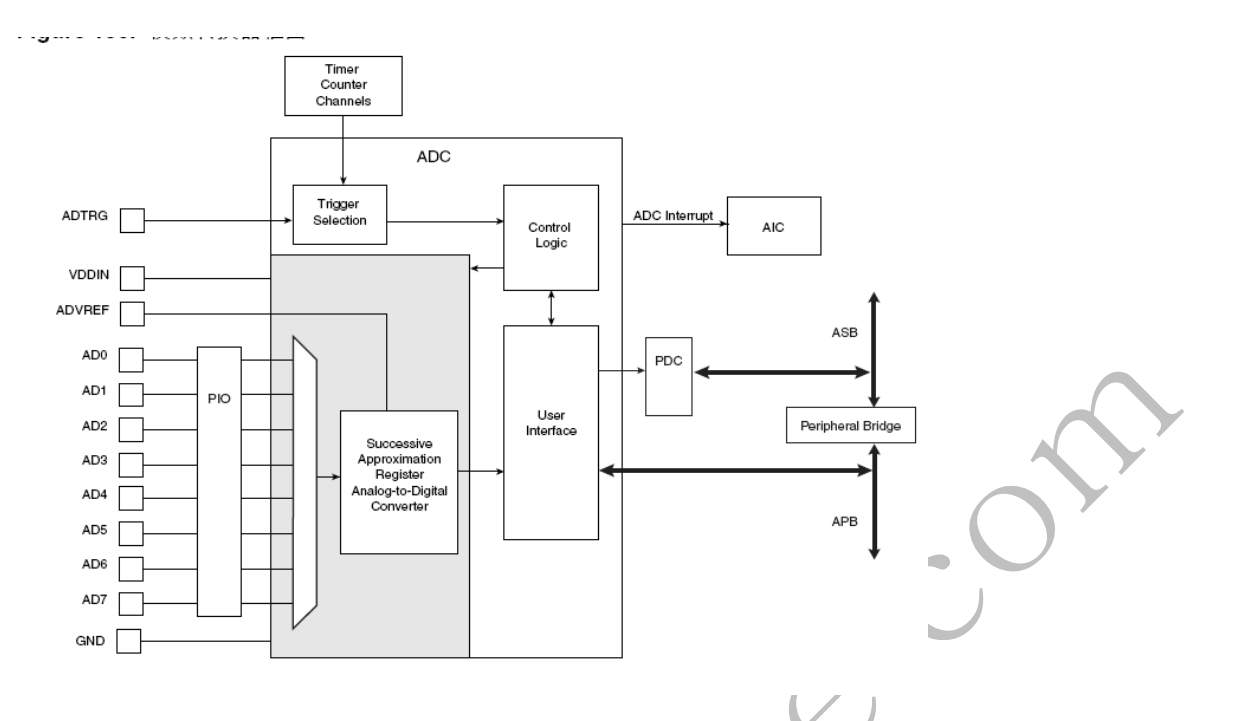

#### **2.2 ADC** 操作的目的与功能描述

AT91 softpack 1.5 的 SAM7X‐EK 包内的 basic‐adc‐project 工程目的主要是帮助初学者熟悉 ADC 在 AT91SAM7X 系列上的用法。功能是对输入的模拟信号转换成数字信号。

## **2.3** 示例代码

以下代码截取自 AT91 softpack 1.5 的 SAM7X-EK 包内的 basic-adc-project , 基于 IAR EWARM 平台

#### **2.3.1 main** 函数代码注释解读

下面对 basic-adc-project 的主要代码进行注释解读, 首先是 main 函数内容:

ă

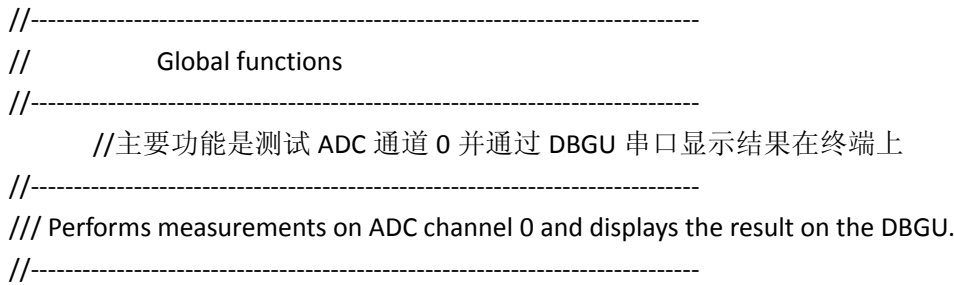

{

int main(void) unsigned int id\_channel; #ifdef PINS\_ADC PIO\_Configure(pinsADC, PIO\_LISTSIZE(pinsADC)); //配置 ADC 引脚 #endif ADC\_Initialize( AT91C\_BASE\_ADC,  $//$ ADC 初始化 AT91C\_ID\_ADC, CON AT91C\_ADC\_TRGEN\_DIS,  $\overline{0}$ , AT91C\_ADC\_SLEEP\_NORMAL\_MODE, AT91C\_ADC\_LOWRES\_10\_BIT, BOARD\_MCK, BOARD\_ADC\_FREQ,  $10,$  1200); ADC\_EnableChannel(AT91C\_BASE\_ADC, ADC\_NUM\_1); //ADC 通道 1 使能 ADC\_EnableChannel(AT91C\_BASE\_ADC, ADC\_NUM\_2); //ADC 通道 2 使能 ADC\_EnableChannel(AT91C\_BASE\_ADC, ADC\_NUM\_3); //ADC 通道 3 使能 ADC\_EnableChannel(AT91C\_BASE\_ADC, ADC\_NUM\_4); //ADC 通道 4 使能 AIC\_ConfigureIT(AT91C\_ID\_ADC, 0, ISR\_Adc); //配置 ADC 中断 AIC\_EnableIT(AT91C\_ID\_ADC); //ADC 中断使能 printf("-I- Press any key to perform a measurement on the ADC ... $\ln\$ "); // Infinite loop //循环等待 while  $(1)$  { // Wait for user input DBGU\_GetChar(); //等待用户输入 conversionDone = 0; ADC\_EnableIt(AT91C\_BASE\_ADC, ADC\_NUM\_1); //使能 ADC 通道 1 中断 ADC\_EnableIt(AT91C\_BASE\_ADC, ADC\_NUM\_2); //使能 ADC 通道 2 中断 ADC\_EnableIt(AT91C\_BASE\_ADC, ADC\_NUM\_3); //使能 ADC 通道 3 中断 ADC\_EnableIt(AT91C\_BASE\_ADC, ADC\_NUM\_4); //使能 ADC 通道 4 中断 // Start measurement ADC\_StartConversion(AT91C\_BASE\_ADC); //ADC 开始转换

```
         while( conversionDone !=
((1<<ADC_NUM_1)|(1<<ADC_NUM_2)|(1<<ADC_NUM_3)|(1<<ADC_NUM_4)) );
                  for(id_channel=ADC_NUM_1;id_channel<=ADC_NUM_4;id_channel++) {
                            printf("Channel %d : %d mV\n\r",
                                    id_channel,
                                    ConvHex2mV(ADC_GetConvertedData(AT91C_BASE_ADC, id_channel))
                 );
                  }                       //在终端上输出显示
                  printf("\n\r");
                                                                                              C
         }
}
2.3.2 重要子函数代码注释解读
以下是对几个重要的子函数进行分析:
unsigned char PIO_Configure(const Pin *list, unsigned int size)    //PIO 配置子函数
{
    // Configure pins                   //配置引脚
    while (size > 0) {
                  switch (list‐>type) {                                  //外设类型
              Case PIO_PERIPH_A: 1/\frac{4}{3} A
                   PIO_SetPeripheralA(list->pio, \frac{1}{100} //设置 PIO 为外设 A
                                                                               list‐>mask,
                                           (list->attribute & PIO_PULLUP) ? 1 : 0);
                                    break;
               case PIO_PERIPH_B: //设置 PIO 为外设 B
                   PIO_SetPeripheralB(list->pio,
                                                                               list‐>mask,
                                           (list‐>attribute & PIO_PULLUP) ? 1 : 0);
                                    break;
              case PIO_INPUT: \qquad \qquad \qquad \qquad \qquad //设置 PIO 为输入
                   AT91C_BASE_PMC->PMC_PCER = 1 << list->id;
                   PIO_SetInput(list->pio,
                                                                 list‐>mask,
                                                                 (list‐>attribute & PIO_PULLUP) ? 1 : 0,
```
}

{

```
                              (list‐>attribute & PIO_DEGLITCH)? 1 : 0);
                                              break;
                                  case PIO_OUTPUT_0:                              //设置 PIO 输出为 0
                     case PIO_OUTPUT_1: \qquad \qquad \qquad //设置 PIO 输出为 1
                             PIO_SetOutput(list->pio,
                                                                                     list‐>mask,
                                                                                     (list‐>type == PIO_OUTPUT_1),
                                                                                      (list‐>attribute & PIO_OPENDRAIN) ? 1 : 0,
                                                       (list->attribute & PIO_PULLUP) ? 1 : 0);
                                              break;
                                  default: return 0;
                       }
                                                                                                ON
                       list++;
                       size‐‐;
            }
                                                                                  \sqrt{1}     return 1;
ADC 初始化子程序:
void ADC_Initialize (AT91S_ADC *pAdc,
                                                            unsigned char idAdc,
                                                            unsigned char trgEn,
                                                            unsigned char trgSel,
                                                            unsigned char sleepMode,
                                                            unsigned char resolution,         
                                                            unsigned int mckClock,
                                                            unsigned int adcClock,
                                                            unsigned int startupTime,
                                                            unsigned int sampleAndHoldTime)
            unsigned int prescal;
            unsigned int startup;
            unsigned int shtim;
```
 ASSERT(startupTime<=ADC\_STARTUP\_TIME\_MAX, "ADC Bad startupTime\n\r"); ASSERT(sampleAndHoldTime>=ADC\_TRACK\_HOLD\_TIME\_MIN, "ADC Bad sampleAndHoldTime\n\r");

//PRESCAL: 预分频器速率选择

```
//ADC 时钟 = MCK / ( (PRESCAL+1) * 2 )
    //STARTUP: 启动时间
    //启动时间 = (STARTUP+1) * 8 / ADC 时钟
    //SHTIM: 采样与保持时间
    //采样与保持时间= (SHTIM+1) / ADC 时钟
    //例如 ADC 时钟为 5MHZ, 20us 的启动时间, 600ns 的采样与保持时间
    // PRESCAL: Prescaler Rate Selection ADCClock = MCK / ( (PRESCAL+1) * 2 )
         // PRESCAL = [MCK / (ADCClock * 2)] ‐1 = [48/(5*2)]‐1 = 3,8
    \frac{1}{2} PRESCAL = 4 -> 48\frac{1}{4+1} + 2) = 48\frac{1}{10} = 4.8MHz
    // 48/((3+1)*2) = 48/8 = 6MHz     // Startup Time = (STARTUP+1) * 8 / ADCClock
         // STARTUP = [(Startup Time * ADCClock)/8]‐1 = [(20 10e‐6 * 5000000)/8]‐1 = 11,5
         // STARTUP = 11 ‐> (11+1)*8/48000000 = 96/4800000 = 20us
         // Sample & Hold Time = (SHTIM+1) / ADCClock
         // SHTIM = (HoldTime * ADCClock)‐1 = (600 10e‐9 * 5000000)‐1 = 2
    \frac{1}{18} SHTIM = 2 -> (2+1)/4800000 = 1/1200000 = 833ns
         prescal = (mckClock / (2*adcClock)) ‐ 1;
    startup = ((adcClock/1000000) * startupTime / 8) - 1;shtim = (((adcClock/1000000) * sampleAndHoldTime)/1000) ‐ 1;
           //检查数据是否正确                                               
         ASSERT( (prescal<0x3F), "ADC Bad PRESCAL\n\r");
         ASSERT(startup<0x7F, "ADC Bad STARTUP\n\r");
         ASSERT(shtim<0xF, "ADC Bad SampleAndHoldTime\n\r");
         TRACE_DEBUG("adcClock:%d MasterClock:%d\n\r", (mckClock/((prescal+1)*2)), mckClock);
    TRACE_DEBUG("prescal:0x%X startup:0x%X shtim:0x%X\n\r", prescal, startup, shtim);
    if( adcClock != (mckClock/((prescal+1)*2)) ) {
         TRACE_WARNING("User and calculated adcClocks are different : user=%d calc=%d\n\r",
                            adcClock, (mckClock/((prescal+1)*2)));
         }
         // Enable peripheral clock                     //使能外设时钟
    AT91C_BASE_PMC->PMC_PCER = 1 \ltidAdc;
\sim 10 \mu\frac{1}{\sqrt{2}} Reset the controller \frac{1}{\sqrt{2}}     ADC_SoftReset(pAdc);
    // Write to the MR register \qquad \qquad //设置 ADC_MR 寄存器
         ADC_CfgModeReg( pAdc,
                                             ( trgEn & AT91C_ADC_TRGEN)
                                         | ( trgSel & AT91C_ADC_TRGSEL)
                                         | ( resolution & AT91C_ADC_LOWRES)
```
| ( sleepMode & AT91C\_ADC\_SLEEP)

| ( (prescal<<8) & AT91C\_ADC\_PRESCAL)

- | ( (startup<<16) & AT91C\_ADC\_STARTUP)
- | ( (shtim<<24) & AT91C\_ADC\_SHTIM) );

}

## **2.3.3** 运行结果

注意: 实验用的是 ADC 转换通道 5, 使用的是外部 3.3V 基准。 代码在终端上运行的结果为:输入电压为 1.7V 时

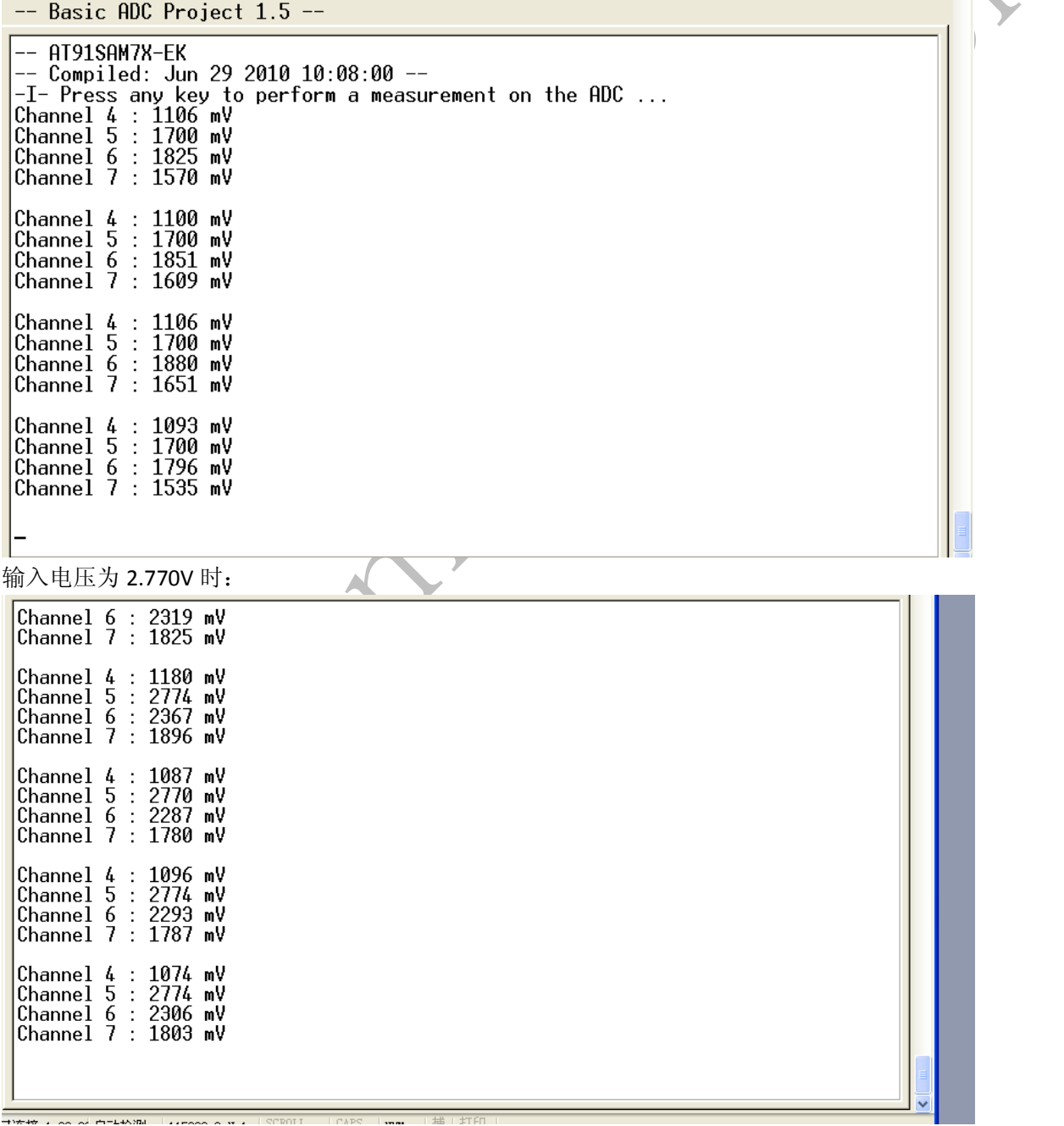

输入电压为 3.3V 时:

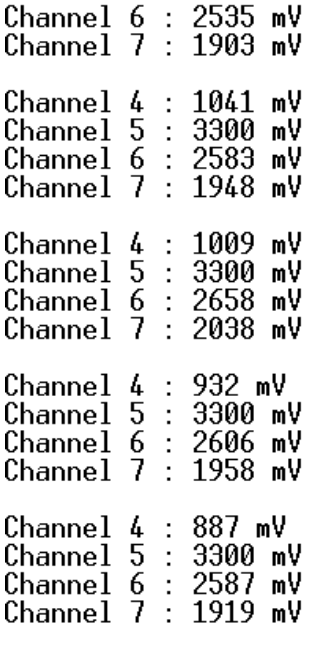

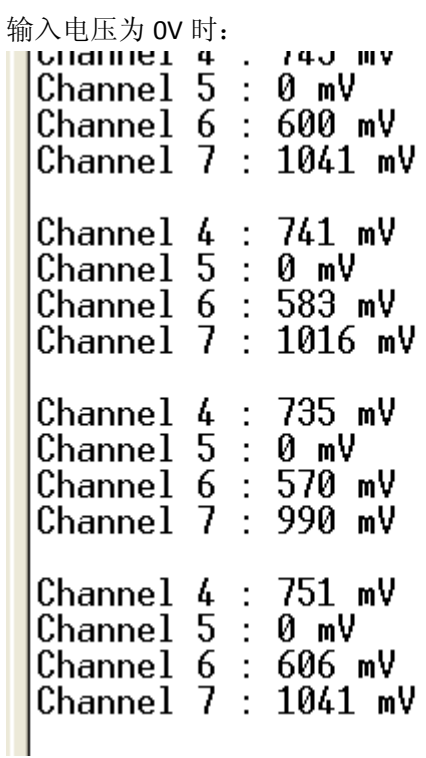

输入信号电压使用校准过的万用表进行测试,误差在 5mV 内, 电压基准采用 SAM7X-EK 板载 3.3V 系统电源。 从测试结果来看, AT91SAM7X256 的轨对轨特性和 ADC 精度都还是很不错的。

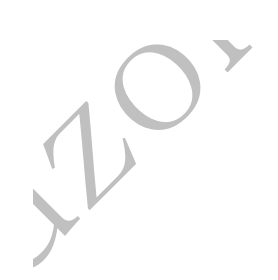